## View the CCM watermark in an exported OWL

To view the CCM watermark in your exported OWL ontology

- 1. Open your exported OWL ontology file. (We recommend opening the file with Notepad++)
- 2. Scroll to the bottom of the file.
- 3. You will find a watermark saying something such as:

<!-- Generated using the No Magic Cameo Concept Modeler (19.0 SP3, build 20190627\_0157-334c7d90) on 2019-07-10 at 14:50:52 GMT -->

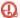

 $oldsymbol{\omega}$  information in the parenthesis will be different according to your application version and build.

## Related pages

- Usage
- Exporting your concept model to an OWL ontology